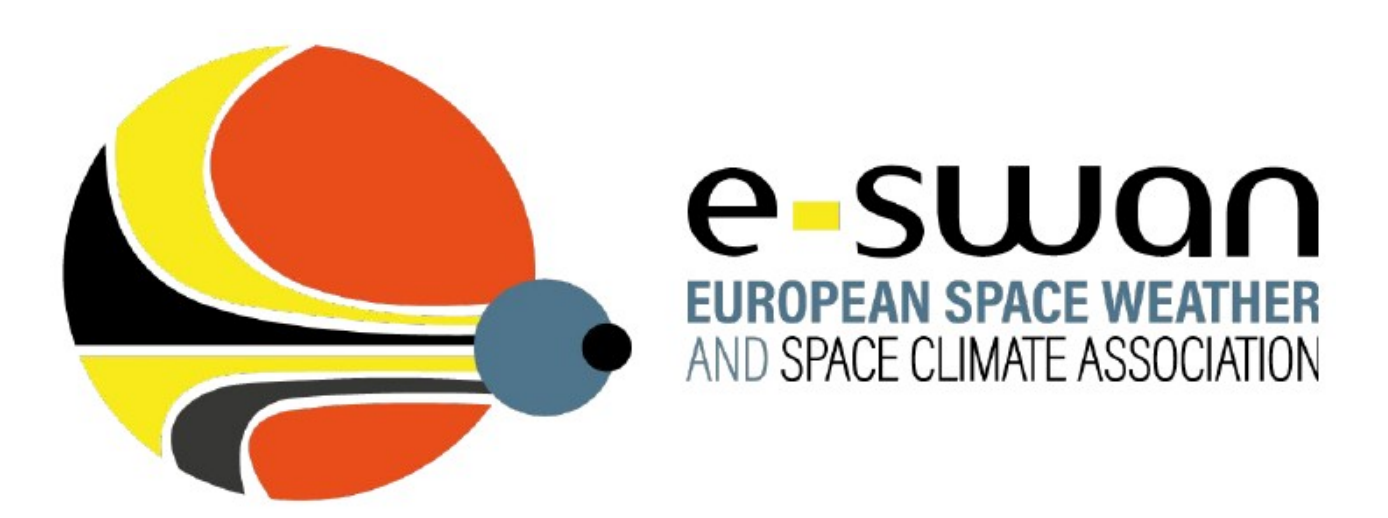

The following bullet points detail the procedure to add a new member to a WG

- The chairs of the WG will be contacted by the new member. This action is detailed in the **E-SWAN WG** webpage
- From this moment the chair should follow the next steps:
	- Make sure that the subscription of the new member is in order by sending an email to [tech@lists.eswan.eu](mailto:tech@lists.eswan.eu)
- The new member will be added to the resources from the corresponding WG
	- Mailing lists
	- Nextcloud folders
	- Members list on E-SWAN webpage
	- Members backup list from Technical WG
- Finally, the chair should check that the incorporation of the new member of the WG has been done succesfully.